# Fiyat Farkı Faturası

Fiyat Farkı Faturası ile ilgili ayrıntılı bilgiye bu dokümandan ulaşabilirsiniz.

Fiyat Farkı Faturası, kaydedilmiş alış faturaları üzerindeki fiyatla, dönem sonunda oluşan fiyat arasında fark olması durumunda ya da sipariş üzerindeki fiyat ile sipariş bağlantılı oluşturulan alış faturası üzerindeki fiyat arasında fark olması durumunda, oluşan fark için ayrı bir satış faturası düzenlenmesi için kullanılır.

#### Fiyat Farkı Faturası Uygulaması

Fiyat farkı faturası sadece fiyat artışı olması durumunda oluşturulabilir. Fatura üzerindeki fiyat ile dönem sonunda oluşan fiyat arasında artış olup olmadığı; ya da sipariş üzerindeki fiyat ile sipariş bağlantılı oluşturulan fatura üzerindeki fiyat arasında artış olup olmadığı, program tarafından net fiyatların karşılaştırılması ile bulunur. Fiyat farkı faturası oluşturulması için alış faturası toplamlar sayfasına ve üst bilgilerde sağ klik özel tuşlara yeni başlıklar eklenmiştir. Alış faturasının kaydı sırasında, fiyat farkı faturası oluşturulabilmesi için toplamlar sayfasına Fiyat Farkı kutucuğu eklenmiştir.

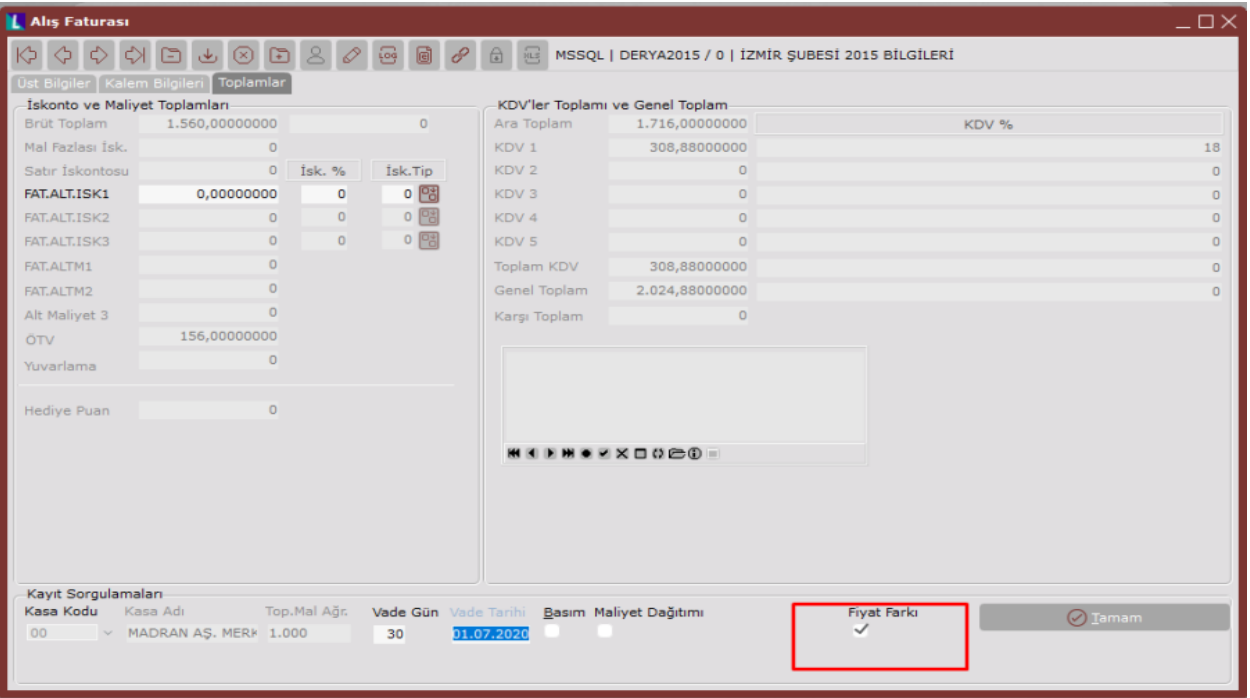

Kaydedilmiş olan bir alış faturasından fiyat farkı faturası oluşturulabilmesi için, üst bilgilerde sağ klik özel tuşlara Fiyat Farkı Faturası Oluştur seçeneği kullanılır. Alış fatura parametrelerinde Özel kod1, Özel kod2 veya Açıklama alanlarından bir tanesi işaretlenmelidir. Fiyat farkı faturasının oluşturulacağı alış faturasının ve oluşan fiyat farkı faturasının Özel kod1, Özel kod2 veya Açıklama alanlarından birine F değeri program tarafından atanacaktır. Böylece fiyat farkı faturaları diğer faturalardan ayrılabilir.

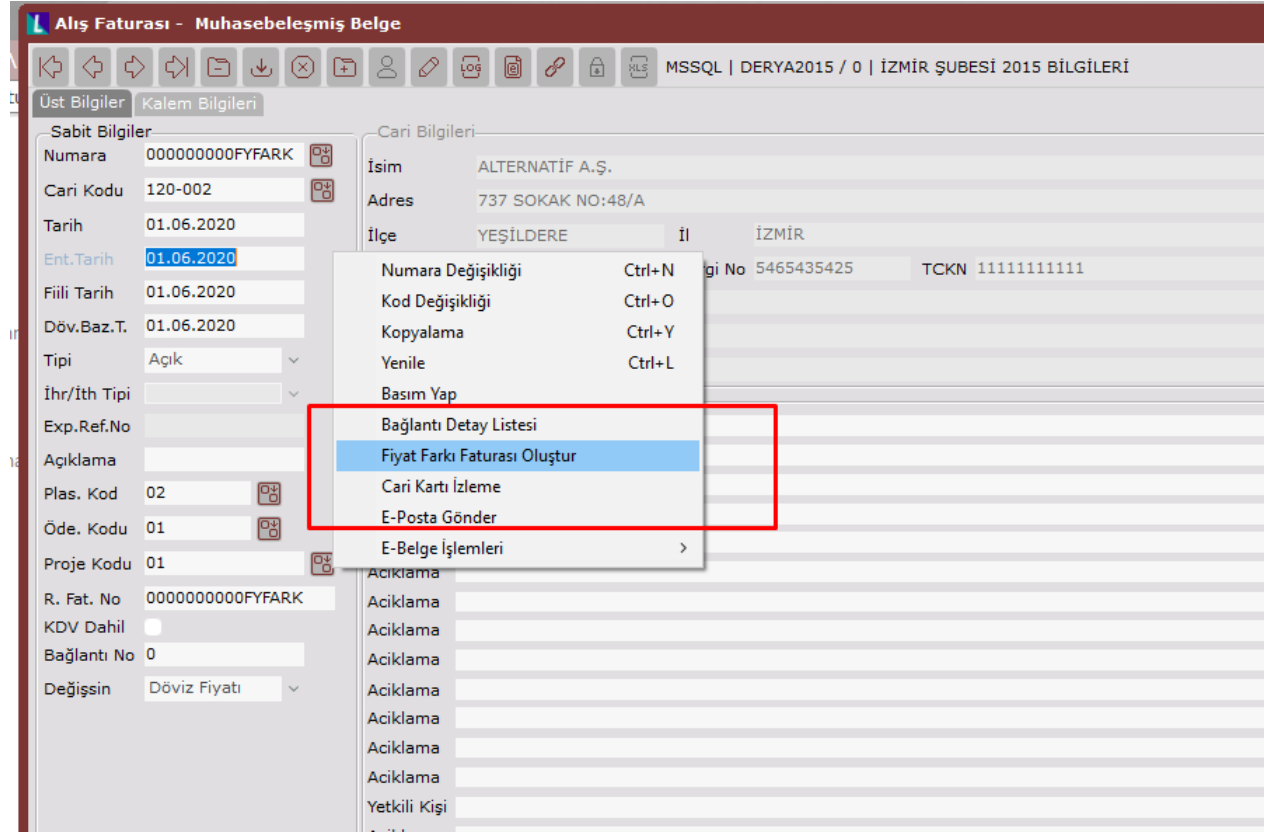

Alış faturasının kaydı sırasında, toplamlar sayfasında fiyat farkı kutucuğuna işaretlenip tamam butonuna tıklandığında ya da alış faturası kaydedildikten sonra üst bilgilerde sağ klik, özel tuşlar içerisinde gelen Fiyat Farkı Faturası Oluştur seçildiğinde Ön Sorgu-1 ekranı gelir.

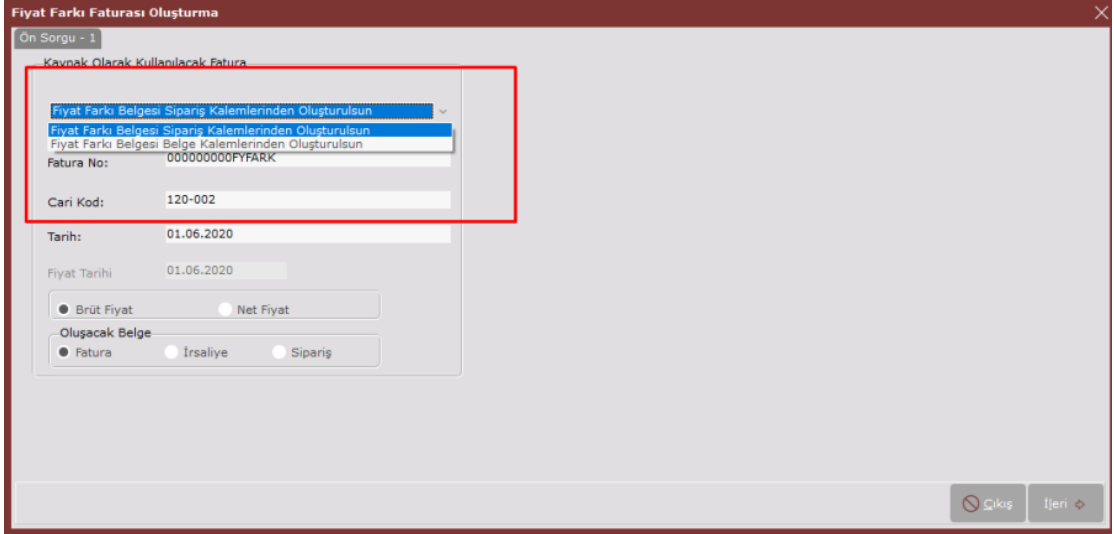

Eğer sipariş bağlantılı oluşturulan alış faturaları için, sipariş üzerindeki fiyat ile alış faturası üzerindeki fiyat arasında oluşan fark için fiyat farkı faturası oluşturulmak isteniyor ise, Ön Sorgu-1 ekranında Fiyat Farkı Faturası Sipariş Kalemlerinden Oluşturulsun seçilmelidir. Eğer fatura üzerindeki fiyatla, dönem sonunda oluşan fiyat arasındaki fark için fiyat farkı faturası oluşturulmak isteniyor ise, Ön Sorgu-1 ekranında Fiyat Farkı Faturası Fatura Kalemlerinden Oluşturulsun seçilmelidir. Fatura No alanında, fiyat farkı faturası oluşturulan alış fatura numarası izlenebilir. Cari Kod alanında, fiyat farkı faturası oluşturulan alış faturasının cari kodu izlenebilir. Tarih alanında, fiyat farkı faturası oluşturulan alış faturasının cari kodu izlenebilir.

## FİYAT FARKI FATURASININ SİPARİŞ KALEMLERİNDEN OLUŞTURULMASI

Ön Sorgu-1 ekranında Fiyat Farkı Faturası Sipariş Kalemlerinden Oluşturulsun seçilerek ileri butonuna tıklandığında Ön Sorgu-2 ekranı gelir.

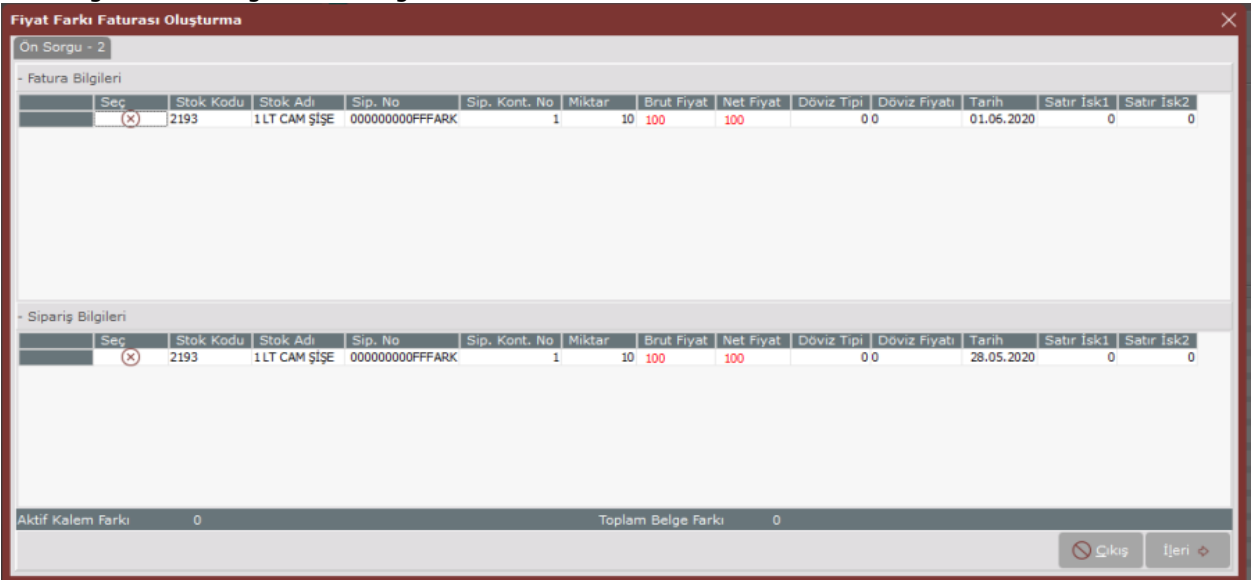

Ön Sorgu-2 ekranında, Fatura Bilgileri bölümünde, fiyat farkı faturalarının oluşturulacağı alış faturaları izlenebilir. Sipariş Bilgileri bölümünde, alış faturasının bağlı olduğu satıcı siparişleri izlenebilir. Fiyat farkı faturası oluşturulması istenen satırlar, Seç kolonuna çift tıklanarak seçilmelidir.

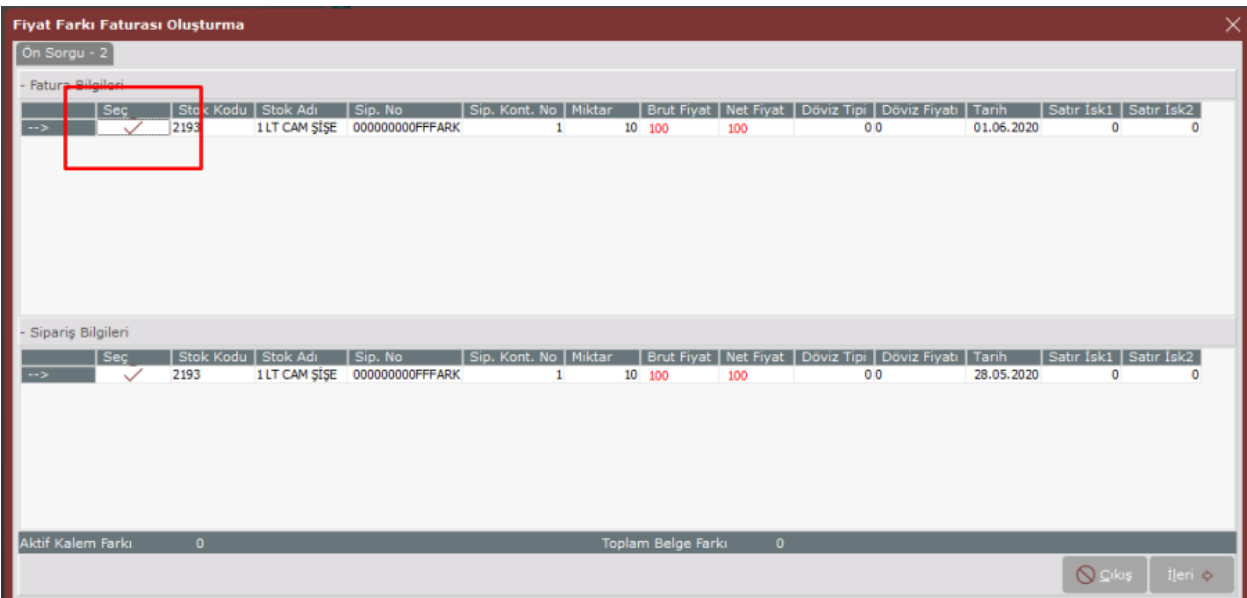

Fiyat farkı faturası oluşturulacak satırların toplam fiyat farkı, ekranın sağ altında yer alan Toplam Belge Farkı alanında izlenebilir. Aktif Kalem Farkı alanında ise en son tıklanan satırın fiyat farkı izlenebilir. Fiyat farkı faturası oluşturulacak satırlar seçilip ileri tuşuna basılmalıdır.

#### Fiyat Farkı Faturasının Fatura Kalemlerinden Oluşturulması

Ön Sorgu-1 ekranında, Fiyat Farkı Faturası Fatura Kalemlerinden Oluşturulsun seçildiğinde, Fiyat Tarihi alanı aktif hale gelir. Hangi tarihteki fiyat listesi ile karşılaştırılarak fiyat farkı oluşturulması isteniyor ise fiyat tarihi alanında belirtilmelidir. Eğer özel fiyat sistemi kullanılmıyor ise, stok kartlarında fiyatlar sayfasında tanımlı olan alış fiyatı-1 ile faturadaki fiyat arasındaki fark için fiyat farkı faturası oluşturulur.

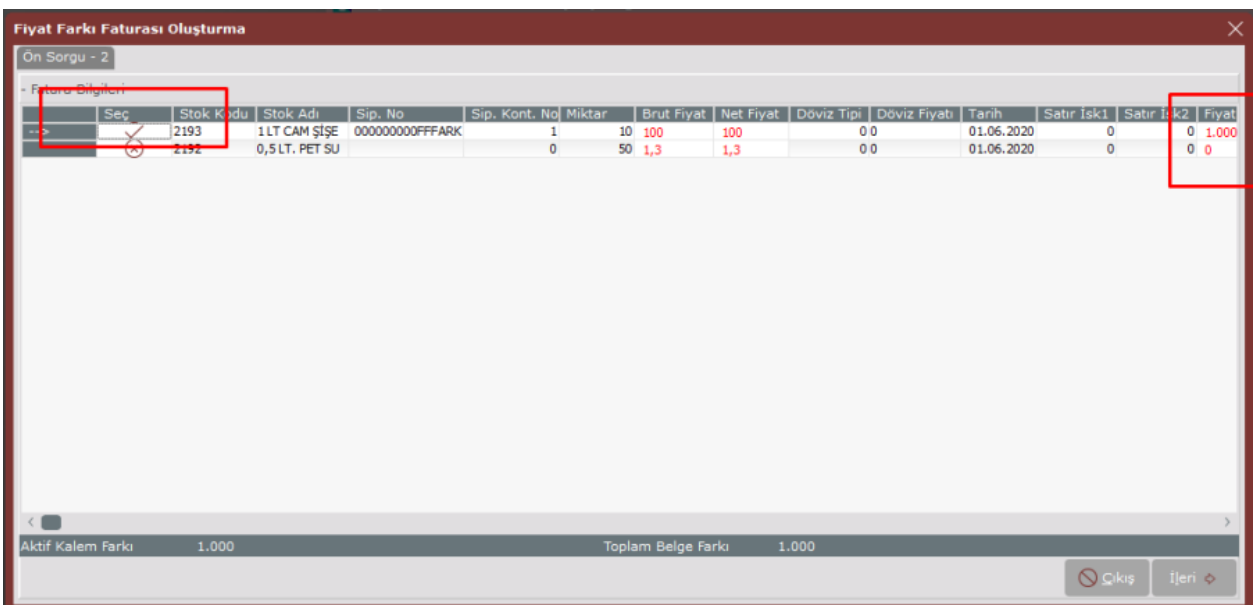

Ön Sorgu-2 ekranında, Fatura Bilgileri bölümünde, fiyat farkı faturalarının oluşturulacağı alış faturaları izlenebilir. Her satırın Fiyat Farkı sütununda, fatura üzerindeki fiyat ile, fiyat tarihi alanında verilen tarihteki fiyat arasındaki fark izlenebilir.

Fiyat farkı faturası oluşturulması istenen satırlar, Seç kolonuna çift tıklanarak seçilmelidir.

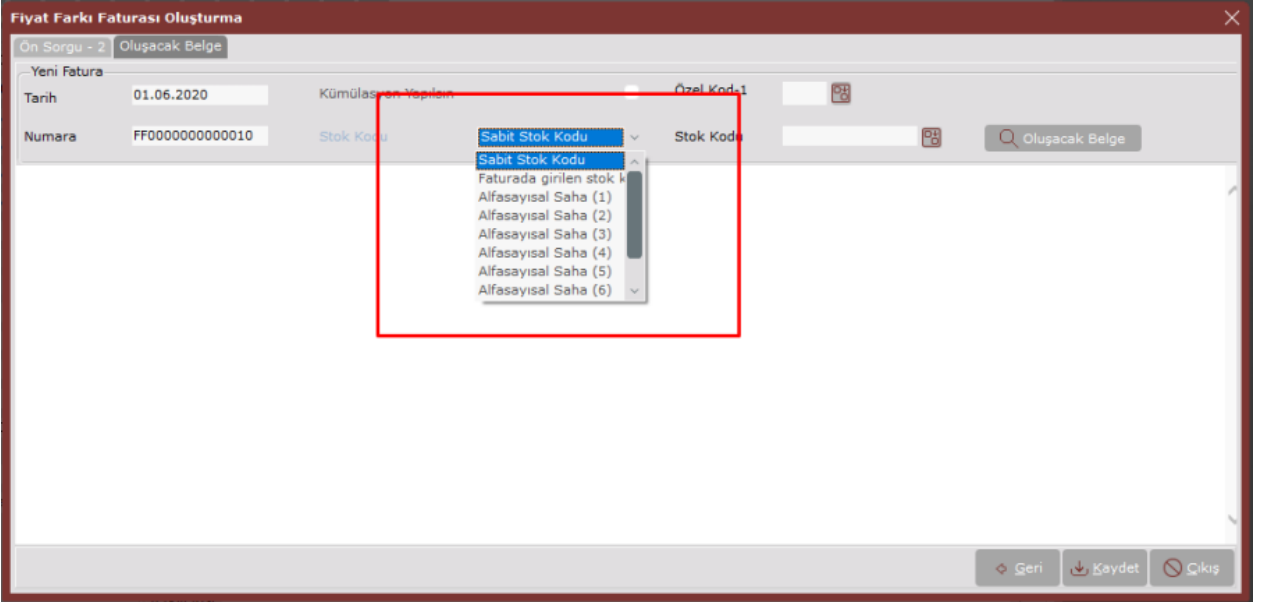

Fiyat farkı faturası oluşturulacak satırlar seçilip ileri tuşuna basıldığında, Oluşacak Belge sayfası gelir. Tarih alanında, oluşturulacak fiyat farkı faturasının tarihi yazılmalıdır. Numara alanında, oluşturulacak fiyat farkı faturasının numarası yazılmalıdır. Stok Kodu alanında, oluşturulacak fiyat farkı faturasında hangi stok kodlarının kullanılacağı belirlenebilir. Alış faturasında yer alan stokların, oluşturulacak fiyat farkı faturasında kullanılması isteniyor ise, stok kodu alanında Faturada girilen stok kodları seçilmelidir. Fiyat farkı faturasında, alış faturasında yer alan stok kodları dışında bir stok kodu seçilmek isteniyor ise, Sabit stok kodu seçilmelidir. Sabit stok kodu seçildiğinde, Stok Kodu alanı aktif hale gelecek ve fiyat farkı faturası oluşturulacak stok kodu bu alandan seçilir. Fiyat farkı faturasında kullanılacak stok kodları, stok kartlarındaki, alfasayısal saha 1, alfasayısal saha 2, alfasayısal saha 3, alfasayısal saha 4, alfasayısal saha 5, alfasayısal saha 6, alfasayısal saha 7, alfasayısal saha 8 alanlarından birine kaydedilebilir. Örneğin, bu alanda Alfasayısal Saha (2) alanı seçildiyse fatura oluşturma işleminde ilgili stokların Stok Kartı\ Kullanıcı Tanımlı Sahalarda alfasayısal sahalar 2'de yazılı olan stok kodu dikkate alınır. Kümülasyon Yapılsın parametresi işaretlendiğinde, fiyat farkı faturasında stok kodları aynı olan satırlar kümüle edilir. Oluşacak Belge butonuna tıklandığında, oluşacak fiyat farkı faturası önizlenebilir.

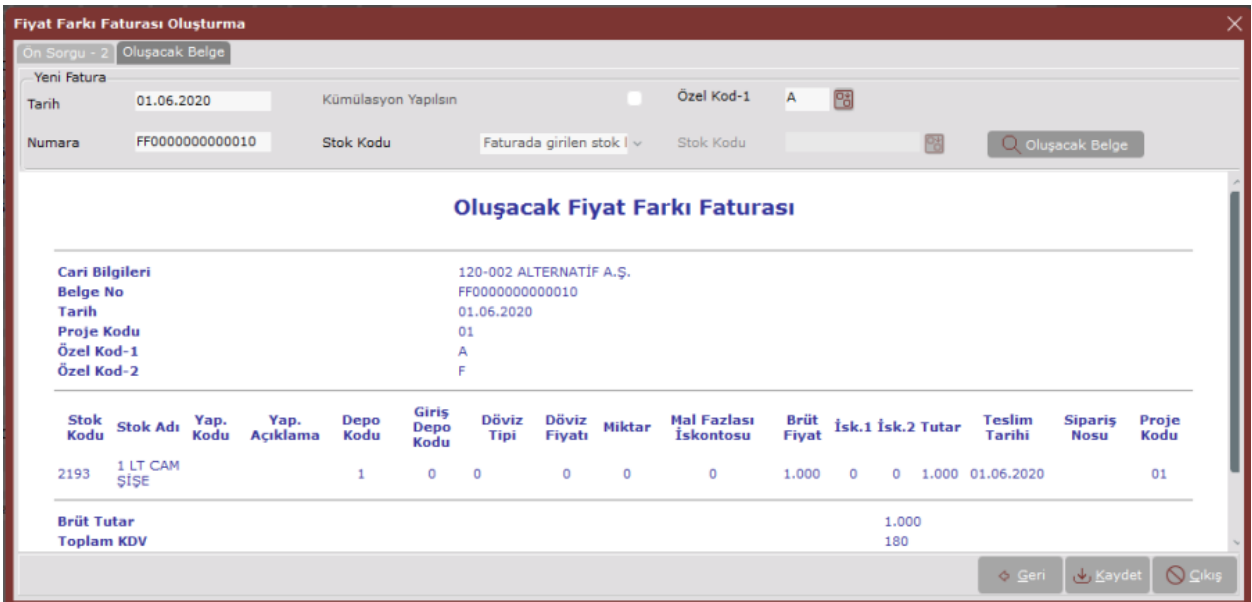

Fiyat farkı faturasının kaydedilmesi için, Kaydet butonuna tıklandığında, aşağıdaki uyarı ekranı gelir.

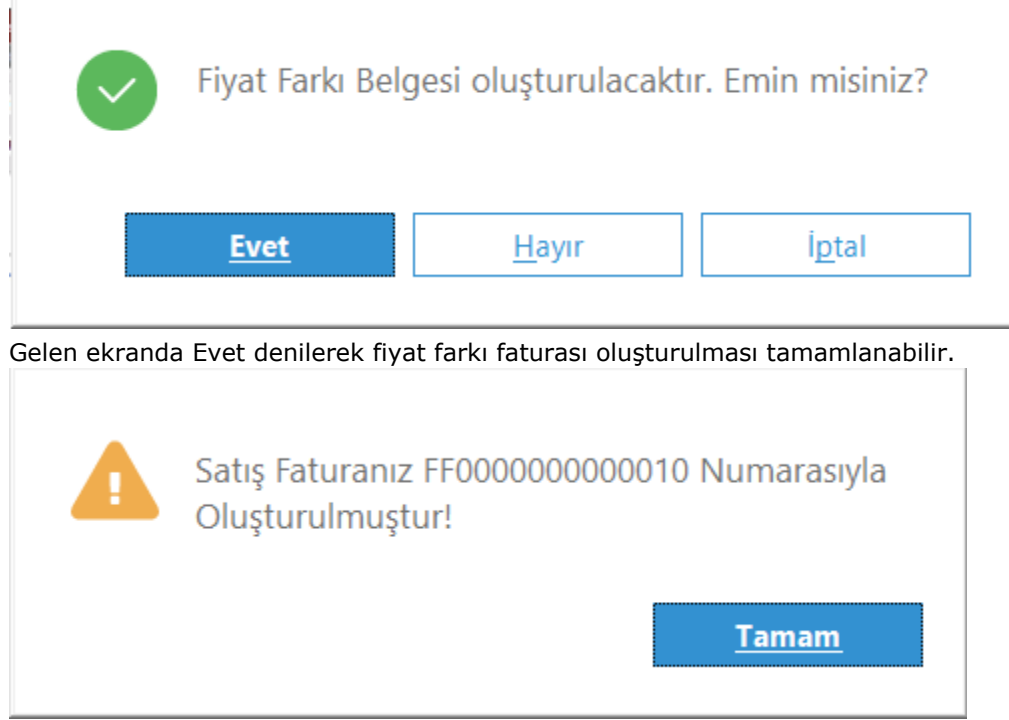

Alış faturasındaki miktarlar, oluşan fiyat farkı faturasında, miktar-2 alanında izlenebilir.

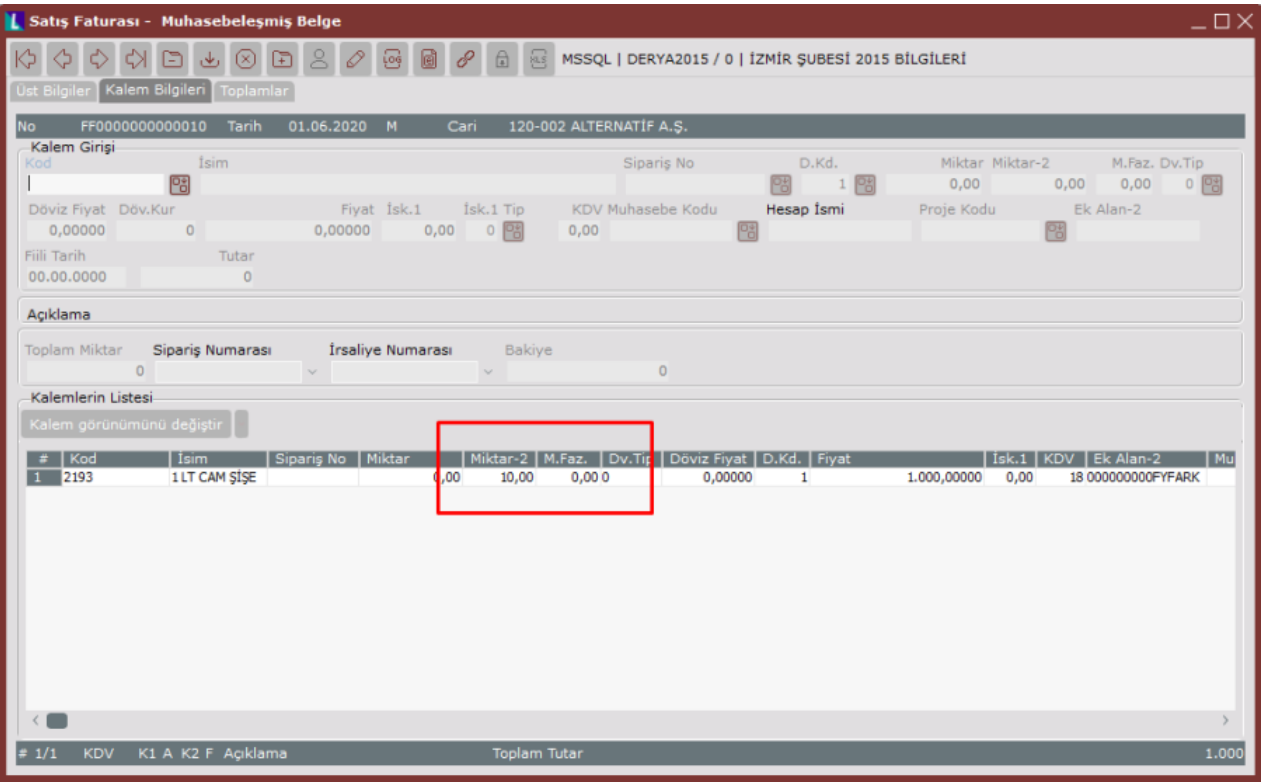

Fiyat farkı faturası oluşturulmuş olan alış faturasına giriş yapıldığında, aşağıdaki uyarı gelecek ve fatura üzerinde düzeltme/silme işlemleri yapılmaz. Düzeltme/silme yapılmak isteniyor ise öncelikle, fiyat farkı faturası silinmeli, daha sonra alış faturası üzerinde düzeltme/silme gerçekleştirilmelidir.

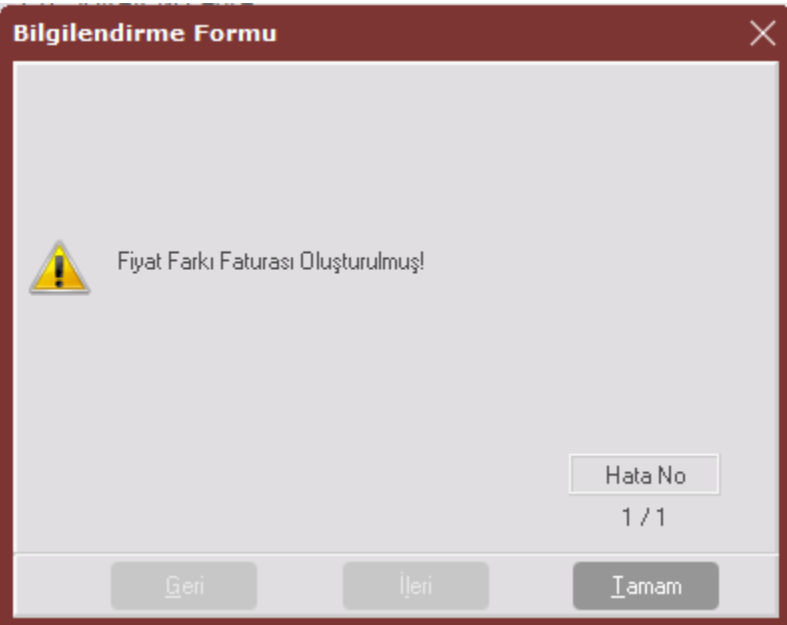

Fiyat farkı faturasında yer alan stokların hareket kayıtlarında, oluşan fiyat farkı faturasının tipi e-Maliyet olacaktır.

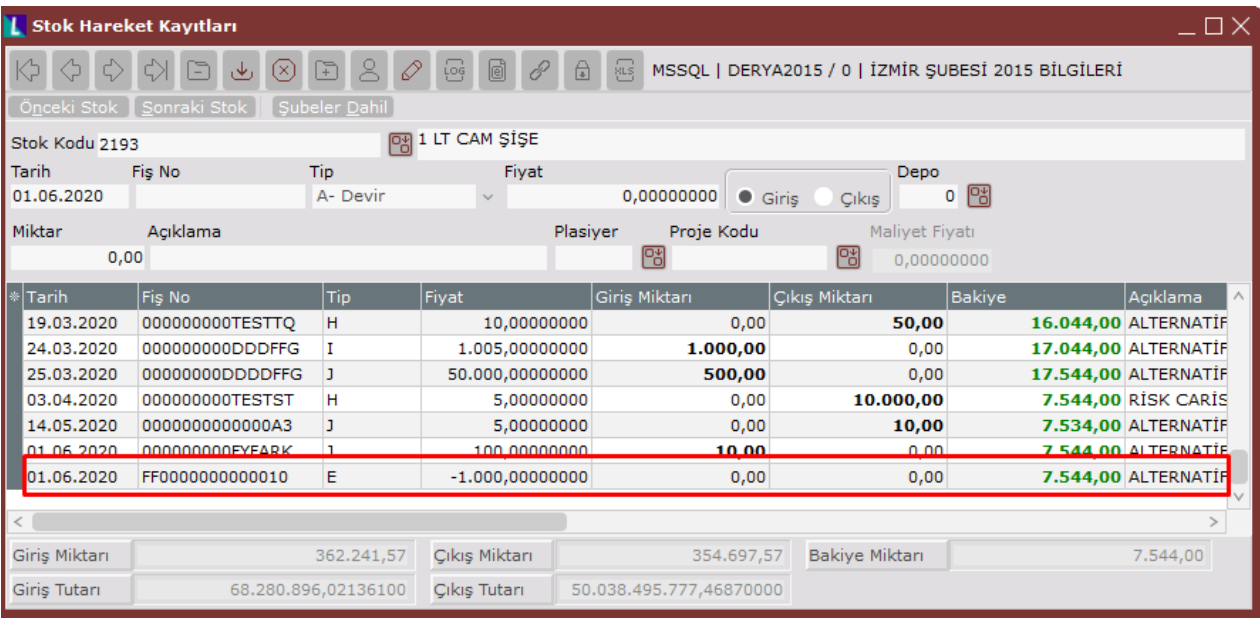

## Veritabanı Bilgileri

Oluşan fiyat farkı faturalarının, üst bilgileri, veritabanında TBLFIYFARKMAS tablosuna kaydedilmektedir. Fiyat farkı faturalarının, kalem bilgileri ise veritabanında TBLFIYFARKTRA tablosuna kaydedilir. Ayrıca fiyat farkı fatura kayıtları, FIYFARKMAS, FIYFARKTRA ve FIYFARKOTR isimli viewlarda yer alır. Fiyat farkı faturaları ile ilgili rapor, rapor modülü, serbest rapor altında, tanımlı viewlardan FIYFARKOTR seçilerek alınır.